# **Table of Contents**

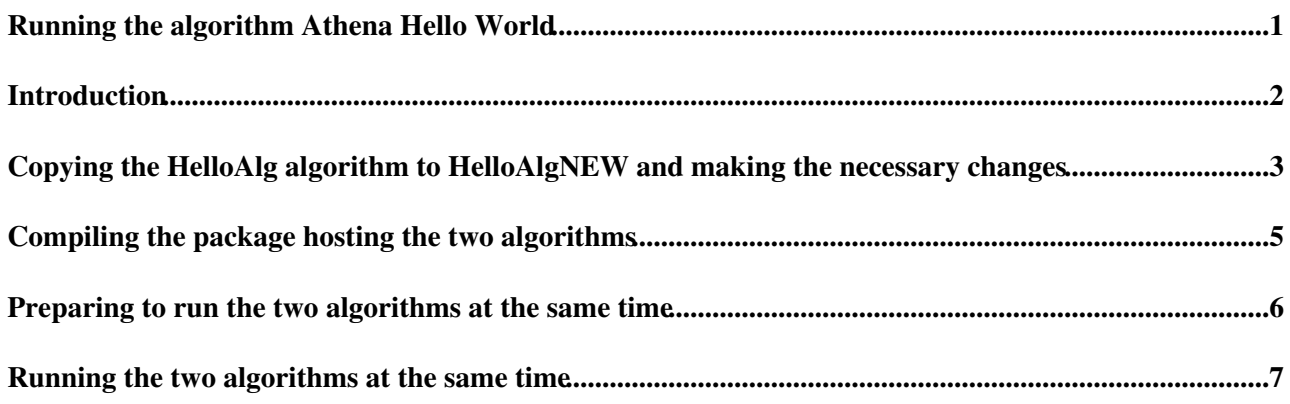

# <span id="page-1-0"></span>**Running the algorithm Athena Hello World**

### <span id="page-2-0"></span>**Introduction**

This page describes how to run the algorithm Hello World. This is already described in the general ATLAS Twiki [Running Athena HelloWorld](https://twiki.cern.ch/twiki/bin/viewauth/Atlas/WorkBookRunAthenaHelloWorld) tutorial and should work out of the box from there. This is my step by step implementation on a lxplus machine at CERN. That way anyone can reproduce it easily in a controlled environment.

Work in progress ...

If you have not yet done so, the first step is to checkout the Hello World package described in the official ATLAS Twiki

This page describes how to add a new algorithm to an existing package and how to run the two algorithms at the same time. The easiest way is to copy an existing algorithm and make modifications. We will copy the HelloWorld algorithm to a new one, we will modify the new one slightly and we will run both at the same time.

Please also see a discussion at <https://twiki.cern.ch/twiki/bin/view/AtlasProtected/PhysicsAnalysisWorkBookAlgorithmRel15>

First, log into your account and set up [CMT](https://twiki.cern.ch/twiki/bin/view/Sandbox/CMT) (as described in [WorkBookSetAccount](https://twiki.cern.ch/twiki/bin/view/Sandbox/WorkBookSetAccount)). Assuming you are running in a folder with the same name as the Athena version and located in the ~/testarea, if you have a bash shell define this variable which will help as move from a folder to another folder easily while allowing us to use the same copy paste commands for different versions of Athena.

```
export ATHENA_VERSION=17.0.5.5.2
cd ~/testarea/$ATHENA_VERSION
asetup $ATHENA_VERSION, here
```
If you have not yet done so, the first step is to checkout the Hello World package described in the official ATLAS Twiki [Running Athena HelloWorld](https://twiki.cern.ch/twiki/bin/viewauth/Atlas/WorkBookRunAthenaHelloWorld)

### <span id="page-3-0"></span>**Copying the HelloAlg algorithm to HelloAlgNEW and making the necessary changes**

cd ~/testarea/\$ATHENA\_VERSION/Control/AthenaExamples/AthExHelloWorld/src cp HelloAlg.cxx HelloAlgNEW.cxx

Then, replace all appearances of  $H_{\text{e1loAlg}}$  with within  $H_{\text{e1loAlg}}$  within  $H_{\text{e1loAlg}}$  within  $H_{\text{e1loAlg}}$ equivalently:

sed -i 's/HelloAlg/HelloAlgNEW/g' HelloAlgNEW.cxx

Now let's add the string "NEW" in the message statements. First, in the initialize() method replace

```
ATH_MSG_INFO ("initialize()")
```
with

ATH\_MSG\_INFO ("initialize() NEW")

then in the execute() method replace

ATH\_MSG\_INFO ("execute()")

with

ATH\_MSG\_INFO ("execute() NEW")

then in the finalize() method replace

```
 ATH_MSG_INFO ("finalize()")
```
with

ATH\_MSG\_INFO ("finalize() NEW")

Now something particular to the HelloAlg algorithm. In the beginning of the .cxx file there is an << operator defined outside the class and the compilation would fail if we keep this code in both files. So let's comment these lines in HelloAlgNEW.cxx, where you should have this:

```
///////////////////////////////////////////////////////////////////////////// 
// FIXME Looks like we need operator<<( ostream&, pair<double, double > ) for gcc41 
//std::ostream& operator<<( std::ostream& s, std::pair<double, double > p ) 
//{ 
//s << p.first << " " << p.second; 
//return s; 
//}
//we should comment it, as it is already in the HelloAlg.cxx and it gives compilation error
```
Then, replace all appearances of  $H$ elloAlg with within HelloAlgNEW within HelloAlgNEW.h or equivalently:

```
cp HelloAlg.h HelloAlgNEW.h
sed -i 's/HelloAlg/HelloAlgNEW/g' HelloAlgNEW.h
```
We also need to modify the preprocessor lines to have them unique for our new package: for example, replace:

#ifndef ATHEXHELLOWORLD\_HELLOALG\_H

Copying the HelloAlg algorithm to HelloAlgNEW and making the necessary changes 3

#### AdrianBuzatuAthenaHelloWorldRunning < Sandbox < TWiki

#define ATHEXHELLOWORLD\_HELLOALG\_H 1

with:

```
#ifndef ATHEXHELLOWORLD_HELLOALG_NEW_H
#define ATHEXHELLOWORLD_HELLOALG_NEW_H 1
```
Then we need to add a line for the new algorithm for every line for the old algorithm in the components directory.

```
cd components
emacs -nw AthExHelloWorld_entries.cxx
```
#### The file will look like this

```
#include "../HelloAlg.h"
#include "../HelloAlgNEW.h"
#include "../HelloTool.h"
#include "GaudiKernel/DeclareFactoryEntries.h"
DECLARE_ALGORITHM_FACTORY( HelloAlg )
DECLARE_ALGORITHM_FACTORY( HelloAlgNEW )
DECLARE_TOOL_FACTORY( HelloTool )
DECLARE_FACTORY_ENTRIES(AthExHelloWorld) {
DECLARE_ALGORITHM( HelloAlg )
DECLARE_ALGORITHM( HelloAlgNEW )
DECLARE_TOOL( HelloTool )
```
}

## <span id="page-5-0"></span>**Compiling the package hosting the two algorithms**

Now let's compile the AthExHelloWorld package, which contains now two algorithms

cd ../../cmt cmt config gmake

### <span id="page-6-0"></span>**Preparing to run the two algorithms at the same time**

Now let's modify the job options so that we run both algorithms at the same time. Let's copy the option in a new file and modify only this copy, so that we can always compare with the original one for reference.

```
cd ~/testarea/$ATHENA_VERSION/PhysicsAnalysis/AnalysisCommon/UserAnalysis/run
cp HelloWorldOptions.py HelloWorldOptionsNEW.py
emacs -nw HelloWorldOptionsNEW.py
```
Replace these lines

```
# Add top algorithms to be run 
from AthExHelloWorld.AthExHelloWorldConf import HelloAlg
job += HelloAlg( "HelloWorld" ) # 1 alg, named "HelloWorld
```
with these lines

```
# Add top algorithms to be run 
from AthExHelloWorld.AthExHelloWorldConf import HelloAlg, HelloAlgNEW
job += HelloAlg( "HelloWorld" ) # 1 alg, named "HelloWorld 
job += HelloAlgNEW( "HelloWorldNEW" ) # 1 alg, named "HelloWorldNEW"
```
## <span id="page-7-0"></span>**Running the two algorithms at the same time**

We can now run again, without a need to recompile the UserAnalysis package

athena.py HelloWorldOptionsNEW.py

We can check that we ran both algorithms together if we have an output line containing "TEST" and just under it another line containing "TEST\_NEW".

#### **Major updates**:

-- [AdrianBuzatu](https://twiki.cern.ch/twiki/bin/view/Main/AdrianBuzatu) - 25-Jan-2012

-- [AdrianBuzatu](https://twiki.cern.ch/twiki/bin/view/Main/AdrianBuzatu) - 27-Feb-2012

This topic: Sandbox > AdrianBuzatuAthenaHelloWorldRunning Topic revision: r1 - 2012-02-27 - unknown

Copyright &© 2008-2021 by the contributing authors. All material on this collaboration platform is the property of the contributing authors. or Ideas, requests, problems regarding TWiki? use [Discourse](https://discourse.web.cern.ch/c/collaborative-editing/wikis/12) or [Send feedback](https://twiki.cern.ch/twiki/bin/view/Main/ServiceNow)